# GIS, TIS I DOKUMENT-MENAGMENT APLIKACIJE (GTDM) U INTRANET MREŽI DP-A

**Neven JEŽIý**, Zagreb

#### UDK 621.316.1:65.012.226:65.012.25 STRUČNI ČLANAK

Specifično okruženje GIS, TIS i DOKUMENT-MENAGMENT tipa (razne vrste postojećih programskih okruženja), Pogonska organizacija (jedan glavni Pogon + vanjski Pogoni) te brzina računalne intranet mreže rezultiralo je potrebom izrade specifičnog programskog paketa (GTDM-a) koji bi efikasno obavljao zadatke koji se od njega traže. Važna osobina GTDM-a je da ne nameće isključivo svoja GIS i TIS rješenja, već se može prilagoditi okruženjima, tj. povući podatke iz njih na osnovi IMPORT-EXPORT modula te ponuditi intranet rješenje korisniku računalne mreže distribucijskog područja (DP-a), što je i osnovna namjena GTDM-a. Usprkos tomu, GTDM ima unutar sebe mogućnost održavanja GIS i TIS podataka (GIS i TIS editor) pa može raditi nezavisno. To ga čini vrlo transparentnim i prilagodljivim raznovrsnim okruženjima kakva susrećemo u mnogim DP-ima.

**Ključne riječi: GTDM (programski paket), GIS (Geografski informacijski sustav), TIS (Tehnički informacijski sustav), DOKUMENT-MENAGMENT (Upravljanje bazom dokumenata), intranet mreža, serveri (koordinacijski, dinamički, statički), brzinski izbornik, transakcije, batch procedure, podaci (dinamički i statički), dokumenti, sheme**

# **1 UVOD**

# **1.1 Opüenito o GTDM aplikacijama**

Specifično okruženje GIS, TIS i DOKUMENT-MENAGMENT tipa (razne vrste postojeüih programskih okruženja), Pogonska organizacija (jedan glavni Pogon + vanjski Pogoni) te brzina računalne intranet mreže rezultiralo je potrebom izrade specifičnog programskog paketa (GTDM-a) koji bi efikasno obavljao zadatke koji se od njega traže.

Važna osobina GTDM-a je da ne nameće isključivo svoja GIS i TIS rješenja, već se može prilagoditi okruženjima, tj. povući podatke iz njih na osnovi IMPORT-EXPORT modula te ponuditi intranet rješenje korisniku računalne mreže DP-a, što je i osnovna namjena GTDM-a. Usprkos tomu, GTDM ima unutar sebe mogućnost održavanja GIS i TIS podataka (GIS i TIS editor) pa može raditi nezavisno. To ga čini vrlo transparentnim i prilagodljivim raznovrsnim okruženjima kakva susrećemo u mnogim DP-ima.

Već prije spomenuta Pogonska organizacija tj. brzina računalne mreže između Pogona, odnosno između više lokacija unutar samih Pogona od kojih se sastoji DP, čine GTDM programski paket kao cjelovito (nezavisno) rješenje prihvatljivo, u trenutnoj fazi razvoja, svim manjim i srednje velikim Pogonima unutar HEP-a. Kod većih Pogona GTDM preuzima ulogu naprednog intranet rješenja, a koristi gotove GIS i TIS podatke iz nezavisnih GIS i TIS editora specijaliziranih za tu svrhu.

U serverskoj organizaciji, kakva je korištena pri razvoju GTDM aplikacija, svaki Pogon unutar DP-a može raditi nezavisno, tj. nije potreban glavni server DP-a koji bi pohranjivao zajedničku GIS i TIS bazu. Na taj način brzina rada GTDM aplikacija unutar intranet mreže Pogona ne ovisi o brzini veze prema glavnom Pogonu, koja može znatno varirati, već samo o brzini lokalne intranet mreže Pogona koja je u većini slučajeva već dostigla brzinu od 100 Mbps. Sustav se može bez većih problema i ulaganja proširiti na nove lokacije unutar DP-a s dodatnim serverima (statički serveri), a omogućuje i spajanje putem modemske veze (analogne ili ISDN) na GTDM projekte i dobivanje informacija na taj način (npr. udaljene lokacije kojima nisu umrežene u lokalnu intarnet mrežu, laptopi ili administriranje GTDM podataka od kuće). S druge strane povećanjem brzine intranet mreže može se smanjiti broj GTDM servera, što pokazuje punu fleksibilnost koncepta.

Osnova GTDM aplikacija je razviti napredno intranet rješenje za zahtjevnije korisnike što ga razlikuje od

klasičnih GIS rješenja baziranih na skupom, jakom i složenom GIS editoru, koji se koristi za stvaranje GIS dokumentacije, i WEB rješenju koje može zadovoljiti samo manje zahtjevne korisnike. GTDM traži znatno manja ulaganja u software i hardware, a s druge strane nudi mogućnost jednostavne nadogradnje i razvoja aplikacija od strane samih korisnika pa nije potreban skupi vanjski support. Aplikacije koje koristi GTDM su CAD(GIS) i TIS okruženja koje upotrebljava 90 % trenutnih korisnika unutar DP-a u svakodnevnom radu i stoga su dobro prihvaćene i transparentne.

# **1.2 Osnovni elementi GTDM-a**

GTDM projekti (slika 1) uključuju unutar sebe tri nezavisna okruženja te aplikaciju pomoću koje komuniciramo između njih te ostvarujemo interface(sučelje) prema korisniku:

- **GIS** OKRUŽENJE (Geografski informacijski sustav)
- **TIS** OKRUŽENJE (Tehnički informacijski sustav)
- **DM** OKRUŽENJE (Dokument menagment upravljanje bazom dokumenata)
- **BI** (Brzinski izbornik intranet aplikacija)

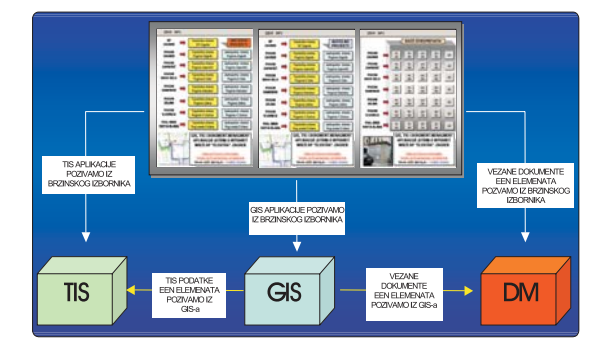

Slika 1 - Načini komunikacije unutar GTDM okruženja

Ovako koncipirani GTDM projekti imaju svrhu povećati dostupnost i protok informacija unutar intranet mreže kako grafičkog tako i podatkovnog tipa. Dakle, imaju na prvom mjestu dokument-menagment zadatak. Na taj način svaki korisnik ima mogućnost dobiti informaciju o aktualnom grafičkom stanju EEN mreže (GIS-topološki podaci), odnosno informacije o pojedinom elementu EEN mreže (TIS-tehnički podaci) u bilo kojem dijelu DP-a. Pritom korisnik može pozvati razne tipove vezanih dokumenata (DM-baza) za elemente EEN mreže. Organiziranje baza dokumenata na GTDM serverima Pogona te izrada TIS VBA-Import-Export modula znatno su povećali količinu informacija koje se mogu distribuirati putem intranet mreže do krajnjeg korisnika.

## **2 ORGANIZACIJA GTDM SERVERA**

## **2.1 Koncepcija organizacije servera**

#### *GTDM server*

Server je jedno od postojećih računala unutar Pogona, odabrano jer ima nešto bolje karakteristike od drugih. Najčešće je to računalo koje koristi voditelj GTDM projekta unutar Pogona ili administrator GTDM servera. Dakle, za server se ne zahtijeva izuzetno zahtjevno računalo pa se time ulaganja u servere smanjuju. Svaki GTDM server pokriva jednu mrežnu lokaciju koja ima međusobnu (lokalnu) internu mrežu brzine 100 Mbps. Taj kriterij odreÿuje potreban broj GTDM servera u DP-u. Server računalo se nikada ne gasi (moguć pristup 0-24 h), stoga je potrebno da bude dobro hlađeno i po mogućnosti na UPS-u.

#### *Naþin organizacije servera (slika 2)*

Serveri u GTDM-u mogu biti:

- Aktivni (dinamički) serveri na kojima se održavaju (mijenjaju) podaci
- **Pasivni** (statički) serveri na kojima se ne mijenjaju podaci, služe samo za pokrivanje mrežne lokacije 100 Mbps.

Osim toga, jedan server se odabire da bude '**koordinacijski'**, a može se nazvati i 'glavni'. Sustav GTDM-a u DP Elektra Zagreb, na osnovi postojećih intranet brzina, organiziran je pomoću 10 servera. Od toga su 7 dinamičkih i 3 statička servera:

#### *Pogon Zagreb:*

- 1 dinamički GTDM server lokacija Kršnjavoga (TD - Tehnička dokumentacija)
- 3 statička lokacija Gundulićeva, lokacija Heinzelova, lokacija Pergošićeva.

Statički GTDM server u Gundulićevoj je 'koordinacijski' tj. 'glavni'. Preko njega se obavljaju transakcije.

#### *Vanjski Pogoni i Pogonski uredi:*

- 1 dinamički GTDM server lokacija Pogon Velika Gorica
- 1 dinamički GTDM server lokacija Pogon Zaprešić
- 1 dinamički GTDM server lokacija Pogon Samobor
- 1 dinamički GTDM server lokacija Pogon Zelina
- 1 dinamički $GTDM$ server lokacija Pogon Dugo $\operatorname{\mathsf{Selo}}$
- 1 dinamički GTDM server lokacija Pogonski ured Sveta Klara.

Server pokriva 100 Mbps mrežnu lokaciju. Međusobne veze između servera variraju u brzini. Osim klasičnog spajanja korisničkih računala preko lokalne intranet mreže moguće je koristiti i vanjska računala, pod čime se

podrazumijeva stolna računala ili laptope koji se povezuju preko analogne ili ISDN linije na intranet mrežu DP-a (call-back konekcija). I na njima je odziv vrlo brz, osobito ako se koristi ISDN (64 kB/s). U tom slučaju računalo preuzima ulogu statičkog servera na udaljenoj lokaciji i može pokrivati lokalnu intranet mrežu ako postoji.

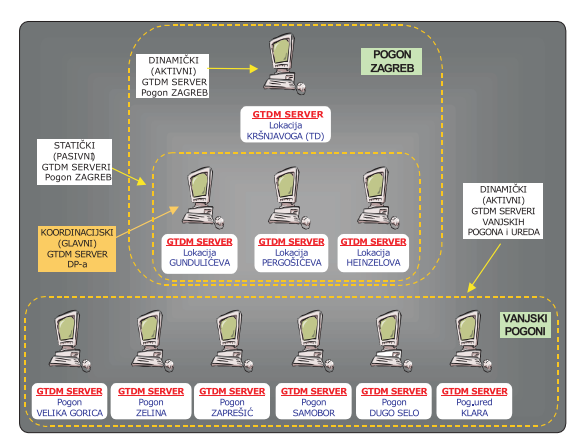

**Slika 2** - Shematski prikaz organizacije GTDM servera u DP ELEKTRA - Zagreb

# **2.2 Vrste transakcija izmeÿu servera**

Pod modelom transakcija ili transporta podrazumijeva se transfer podataka između glavnog GTDM servera DP-a (koordinacijski server) i ostalih GTDM servera. Korisnik koji pristupa podacima unutar omrežja dinamičkog servera (server Pogona) pristupa on-line svim GTDM podacima koji se održavaju na tom serveru, a ostalim GTDM podacima DP-a pristupa off-line, osim baza dokumenata kojima se uvijek pristupa 'on-line'.

Napravljene su procedure za off-line transporte, odnosno 'update' najsvježijih informacija najmanje jednom tjedno, što osigurava da se sa svake lokacije unutar intranet mreže DP-a može dobiti prilično ažurne GTDM informacije cijelog DP-a. Serveri, između ostalog, posjeduju statičke i dinamičke GTDM podatke. Samo se dinamički izmjenjuju prilikom transporta. Pod statičkim podacima podrazumijeva se npr. skenirane ili vektorizirane kartografske podloge koje se koriste u GIS projektima, takvi se podaci ne transferiraju prilikom transporta. Jednom su pozicionirani na predefiniranu lokaciju na svakom od servera i po potrebi se samo nadopunjuju novopristiglim ili ažuriranim podlogama. Dinamički podaci su oni podaci koji se svakodnevno ažuriraju (mijenjaju) na dinamičkom (pogonskom) serveru i transferiraju se prilikom off-line transporta. Grupa podataka koji se nalaze na dinamičkim (pogonskim) serverima, a ne spadaju u statičke ili dinamičke podatke, su baze dokumenata u svakom Pogonu. Takvi podaci su jedino locirani na serveru dotičnog Pogona i pozivaju se prilikom 'on-line' transfera, tj. kod pozivanja dokumenta iz DM baze Pogona.

Glavna off-line procedura sastoji se iz dva transfera. Prvo se izvršava 'in-transfer' (slika 3) što znači da se podaci s dinamičkih servera, tj. podaci koji se na njima ažuriraju, prebacuju na glavni (koordinacijski) server DP-a. Po završetku 'in-transfera' pokreće se 'out-transfer' (slika 4), što znači da se određeni 'dinamički' podaci s glavnog (koordinacijskog) servera DP-a transferiraju na svaki od ostalih servera. Koji su to točno podaci prikazati ćemo na dijagramima koji slijede.

Trajanje 'in' i 'out' transfera ovisi o optrećenosti mreže te o količni podataka koji se moraju prenositi prilikom transfera. Iz razloga opterećenosti mreže transporte se obavlja kada je ona manje opterećena, tj. iza kraja radnog vremena. Procedure su napisane kao 'batch' programi, pokrene se glavni modul i on obavi predefinirane transporte između servera. Nakon izvršenog off-line transporta sve mrežne lokacije imaju 100% ažurne podatke, ažurnost se smanjuje povećanjem vremenskog intervala od prošle off-line transakcije. Iz toga proizlazi da se smanjenjem intervala između off-line transakcija povećava ažurnost podataka, uz oprez da se prekratkim intervalima ne preoptereti mreža.

Sustav zadovoljava jedan tjedni 'update' najsvježijih informacija (npr. petkom iza 15 h). U sredinama gdje je intenzitet izmjene GTDM podataka rjeđi može se obavljati i jednom mjesečno. Potrebno je ponoviti da se bazama dokumenata, koje su prilično u upotrebi, pristupa on-line i na ažurnost dokumenata ne utječe učestalost transfera.

#### *2.2.1 Off-line "in" transfer*

Dijagram (slika 3) prikazuje transfer "dinamičkih" podataka sa "dinamičkih" GTDM servera Pogona na "glavni" (koordinacijski) server DP-a. Transfer se obavlja jednom tjedno kad mreža nije opterećena. Pod dinamičkim se podacima, kao što je već prije spomenuto, smatra GIS i TIS podatke koji se održavaju na dinamičkim GTDM serverima Pogona.

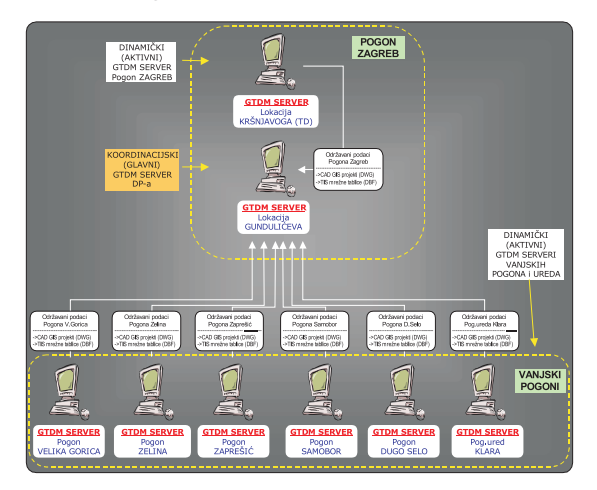

Slika 3 - Grafički prikaz protoka i smjera informacija kod "in" transfera

#### *2.2.2 Off-line "out" transfer*

Dijagram (slika 4) prikazuje transfer podataka s "glavnog" (koordinacijskog) servera DP-a na ostale GTDM servere (dinamiče i statičke). Transfer se obavlja po obavljenom "in" transferu.

Na osnovi prioriteta potrebnosti (stupnja ažurnosti) odreÿenih podataka iz drugih dijelova DP-a (Pogona) mogu se definirati intervali i selektibilno napisati nezavisne procedure za svaki od Pogona. Na taj se način smanjuje količina transferiranih podataka prilikom svakog "out" transfera i ubrzava proces.

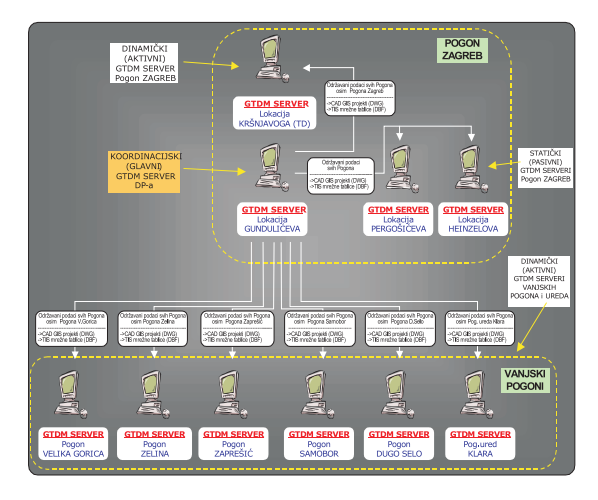

Slika 4 - Grafički prikaz protoka i smjera informacija kod "out" transfera

# **3 BRZINSKI IZBORNIK INTRANET APLIKACIJA**

# **3.1 Koncepcija brzinskog izbornika**

Brzinski izbornik je intranet aplikacija napravljena u VBA programskom okruženju (slika 5). Namijenjena je za brzo pozivanje GTDM aplikacija, tj. GIS, TIS i DM projekata. Pokreće se pomoću shortcut-a na desktopu računala, a locirana je na lokalnom GTDM serveru. Osim pokretanja aplikacija ima zadaću da obavi automatska predefinirana podešenja korisničkog računala za rad u GTDM okruženju. Ona se izvršavaju prilikom startanja izbornika, ako već nisu bila prethodno obavljena, odnosno ako je računalo već podešeno.

Aplikaciju je vrlo lako dopuniti novim modulima i vrlo brzo transferirati na servere zbog male veličine, što rezultira automatskim osvježavanjem kod svakog korisnika jer se pokreće na osnovi shortcut-a sa servera. Može raditi s neograničenim brojem korisnika. Trenutno je instalirana kod 100-tinjak korisnika unutar intranet mreže DP Elektra-Zagreb (Pogon Zagreb + Vanjski Pogoni), s tendencijom povećanja broja korisnika.

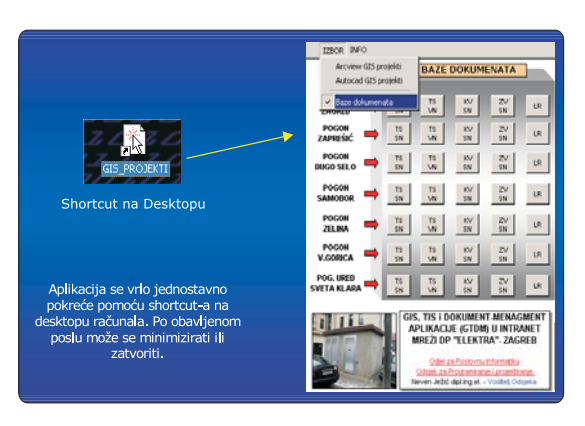

**Slika 5** - Brzinski izbornik intranet aplikacija

#### **3.2 Pozivanje GIS projekata**

Jedna od glavnih zadaća brzinskog izbornika je pozivanje GIS projekata (slika 6). Pomoću njega se može pozvati ukupno 30 (15) GIS projekata, od kojih je 15 u Autocad i 15 u ArcView GIS okruženju (baziranih na projektima u Autocad-u). Na taj način korisniku nije potrebno znati gdje su projekti locirani (na kojem serveru), kako ih pokrenuti (kojim softwerom) i jasno je vidljivo što predstavljaju (vrsta GIS projekta i koji Pogon obrađuje).

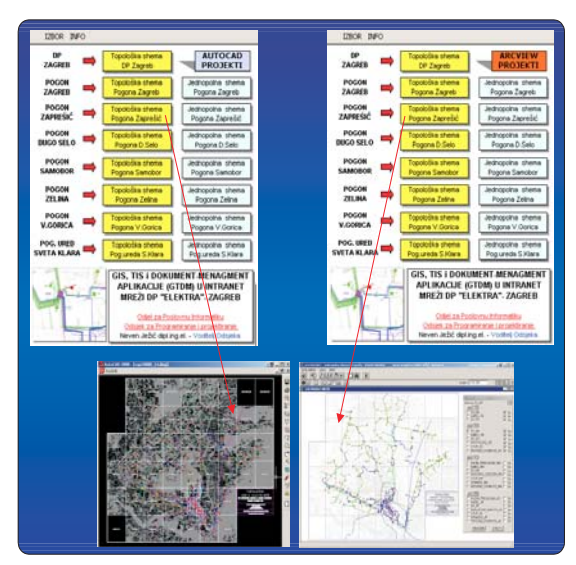

**Slika 6** - Pozivanje GIS projekata iz brzinskog izbornika

#### **3.3 Rad s bazom dokumenata**

Pomoću brzinskog izbornika vrlo efikasno se pristupa bazi dokumenata u bilo kojem od Pogona unutar DP-a (slika 7). Može se pristupiti glavnom direktoriju EEN elementa, podirektoriju na osnovi broja elementa, direktno otvoriti dokument određenog tipa ili dobiti izvješće u kojem svi

elementi imaju dokument određenog tipa a potom ih uzastopno otvarati iz rezultirajućeg popisa. Izvješće je moguüe pohraniti i u TXT datoteku na disku što korisniku, a posebno administratoru baze dokumenata, znatno olakšava evidenciju postojeüih dokumenata.

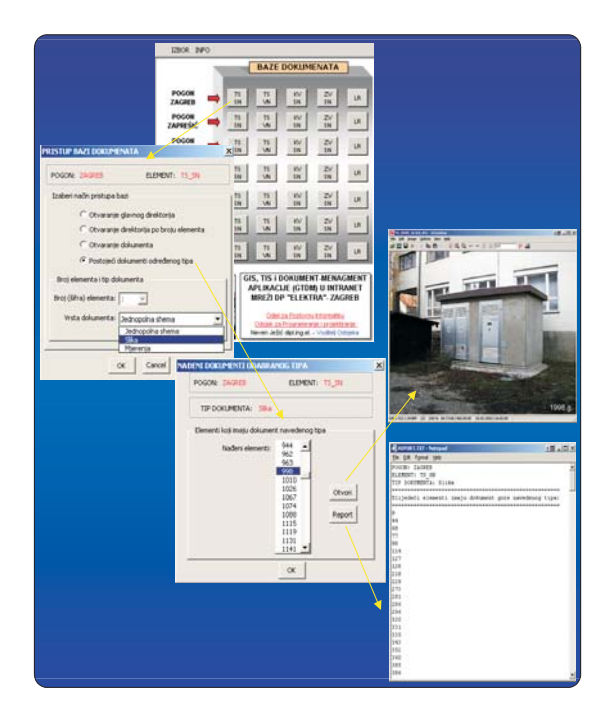

Slika 7 - Rad s bazom dokumenata pomoću brzinskog izbornika

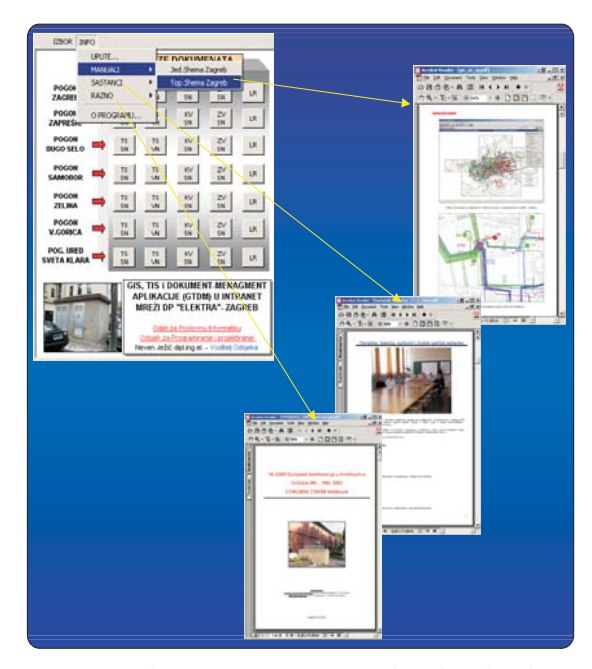

**Slika 8** - Upotreba INFO-HELP sustava unutar brzinskog izbornika

#### **3.4 INFO (HELP) sustav**

Aplikacija ima integriran HELP (INFO) sustav za pregledavanje pisanih uputa za korištenje GTDM projekata, izvješća sa sastanka GTDM grupe ili dobivanje informacija o nužnim podešenjima potrebnim da bi se pomoüu izbornika mogli pokretati projekti i aplikacije. INFO i HELP dokumenti se obično nalaze u PDF formatu, ali je moguće za informiranje korisnika upotrijebiti bilo koju vrstu dokumenta (Word, Excel, PPS, TXT) (slika 8).

# **4 GIS PROJEKTI**

## **4.1 Koncepcija GIS projekata**

Od GIS projekata je traženo da ispune sljedeće zahtjeve napredne intranet aplikacije:

- Brzo procesuiranje unutar intranet mreže i multikorisnički rad.
- Omogućavanje jednostavanog unosa i održavanja GIS (grafičkih) podataka s mogućnošću prepuštanja unosa specijaliziranom GIS okruženju (vanjski GIS editor), tj. uvlačenja podataka iz istog bez znatnijih modifikacija.
- Jednostavno povezivanje s vanjskim TIS bazama i mogućnost naprednog prikazivanja TIS podataka u GIS okruženju (izrada složenih formi za prikaz).
- Pozivanje vezanih dokumenata iz baze dokumenata s jednostavnom nadogradnjom novih EEN elemenata, odnosno novih tipova dokumenata vezanih za iste.
- Jednostavnost razmjene podataka između GIS sučelja i korisnika.
- Mala ulaganja u software te orijentacija na postojeće i dostupne CAD i GIS aplikacije.

Nakon testiranja postojeüih i dostupnih CAD i GIS aplikacija odlučeno je da se projekti koncipiraju na kombinaciji Autocad (ver. 2000-2002)-> ArcView (ver. 3.2) (slika 9).

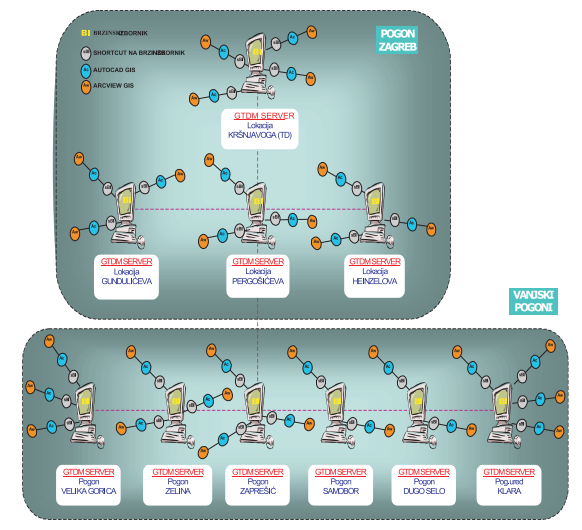

**Slika 9** - Shematika organizacije CAD i GIS aplikacija na GTDM serverima unutar intranet mreže DP-a

#### **4.2 Autocad GIS modeli** (slika 10)

- Napravljena složena layerska organizacija bazirana na zahtjevima ArcView GIS okruženja
- Sistematična blokovska organizacija bazirana na zahtjevima ArcView GIS okruženja
- Integrirani svi naponski nivoi (VN, SN, NN i JR SEKCIJE)
- Napredna kustomizacija Autocad okruženja primjenom VBA (VISUAL BASIC FOR APPLICATIONS) (slika 11)
- Potpuno kustomizirano korisničko sučelje
- Izrađene složene forme za zadavanje parametara okruženja
- Napredna pretraživanja bazirana na broju EEN elementa
- Napredna manipulacija i statistika EEN elemenata
- Napredna manipulacija katastarskim podlogama – Minimalizacija memorije i povećanje brzine prikaza
- Izrađene utility i analitičke aplikacije (VBA)
- Integriran INFO (HELP) sustav.

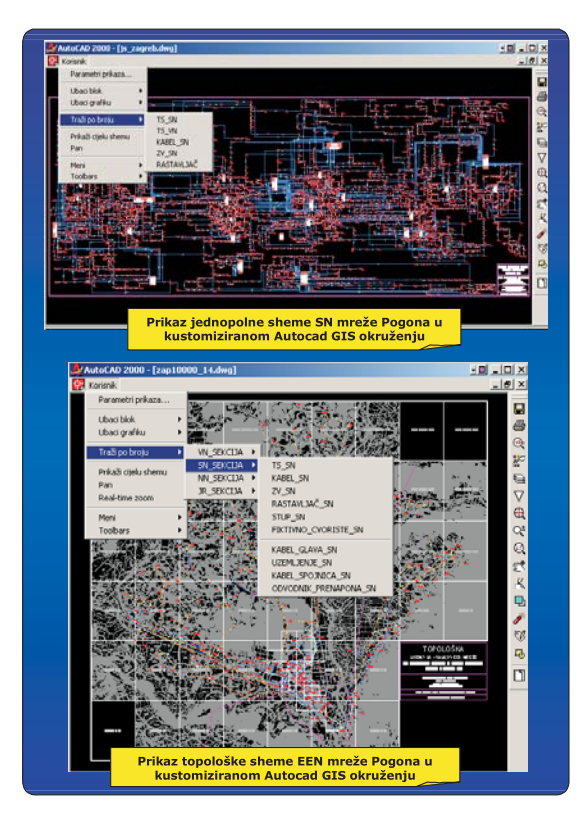

**Slika 10** - Prikaz kustomiziranih Autocad okruženja Jednopolne i Topološke sheme Pogona

#### *4.2.1 Napredna kustomizacija*

Na slici 11 prikazana je napredna kustomiziracija u Autocad GIS okruženju.

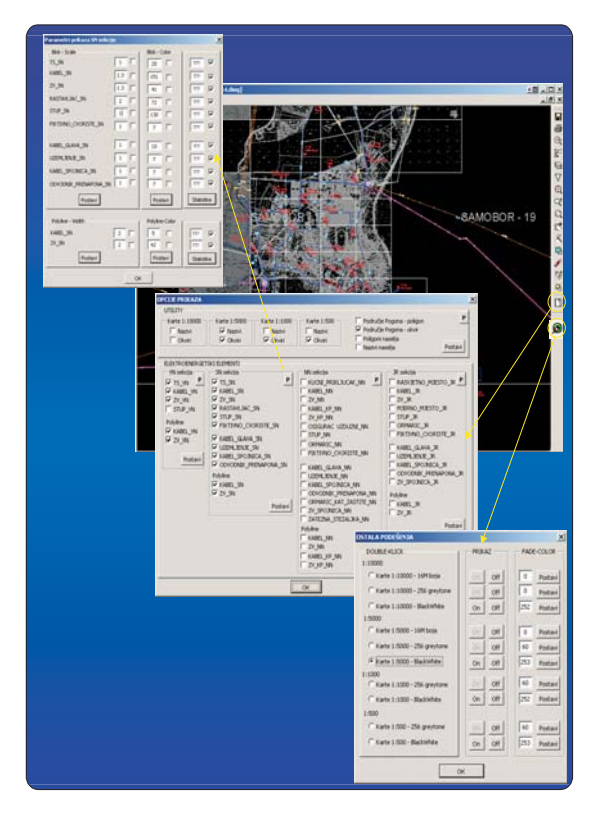

**Slika 11** - Prikaz napredne kustomiziracije u Autocad GIS okruženju

## **4.3 Arcview GIS modeli** (slika 12)

- Napravljena složena thematska organizacija bazirana na GIS projektu u Autocad-u.
- Integrirani svi naponski nivoi (VN, SN, NN i JR SEKCIJE).
- Napredna kustomizacija ArcView okruženja primjenom AVENUE programskog alata.
- Potpuno kustomizirano korisničko sučelje.
- Izrađene multifunkcionalne 'leteće' forme za navigaciju GIS okruženjem.
- Izrađene složene forme za zadavanje parametara okruženja.
- Izrađene složene forme i procedure za prikaz pripadajućih TIS podataka EEN elemenata.
- Osmišljeno pozivanje vezanih dokumenata iz baze dokumenata na serverima Pogona.
- Razrađeni modeli uključivanja-isključivanja kat.podloga raznih mjerila.

N. Ježić: Gis, tis i dokument-menagment aplikacije (gtdm) u intranet mreži dp-a Energija, god. 54 (2005) 6, 447 – 458

- Napredna manipulacija katastarskim podlogama – Minimalizacija memorije i povećanje brzine prikaza.
- Razraÿeni modeli prikaza EEN elemenata u raznim rasponima scale-a (zoomiranja).
- Napredna pretraživanja bazirana na broju EEN elementa.
- Statistika EEN elemenata.
- Izrada utility i analitičkih prostornih aplikacija (AVENUE).
- Integriran INFO (HELP) sustav.

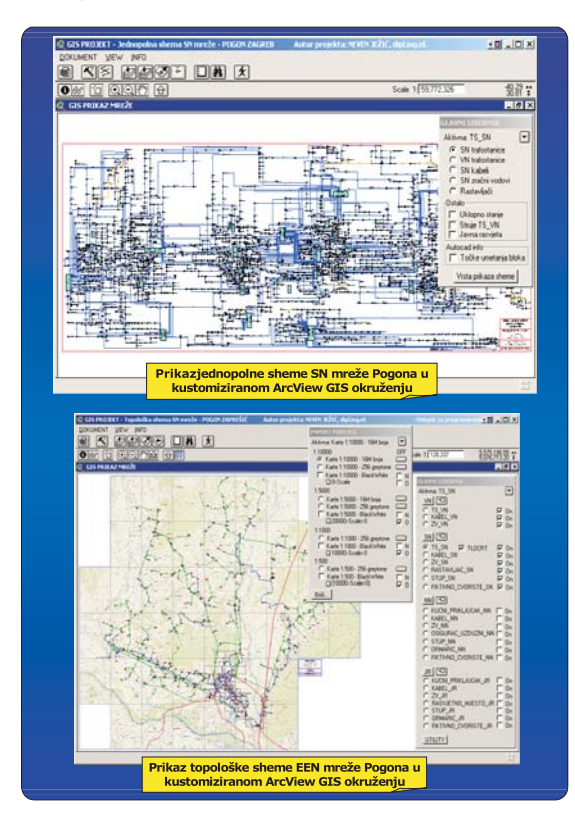

**Slika 12** - Prikaz kustomiziranih ArcView okruženja Jednopolne i Topološke sheme Pogona

# *4.3.1 Pretraživanje, prikaz TIS podataka i pozivanje vezanih dokumenata*

Kretanje GIS okruženjem je vrlo jednostavno (slika 13). Najlakši način lociranja traženog EEN elementa je postavljanje grupe kojoj pripada za aktivnu, te potom korištenje find tool-a za lociranje na osnovi broja(šifre). Kad je element lociran, pomoću tool-a za prikaz TIS podataka i tool-a za pozivanje vezanih dokumenata dobivaju se sve potrebne informacije vezane za dotični element.

![](_page_6_Figure_11.jpeg)

Slika 13 - Prikaz načina pretraživanja, prikaza TIS podataka i pozivanja vezanih dokumenata

## *4.3.2 Funkcionalnosti GIS projekata*

Slika 14 prikazuje neke od funcionalnosti ArcView GIS projekata. Na ovom se mjestu može istaknuti mogućnost provođenja složene TIS analize putem integriranog Query alata (slika 15). Po obavljenoj analizi dolazi do grafičke selekcije EEN elemenata kao rezultata analize, te istodobne selekcije istih elemenata opisanih u TIS tabelama. Takva selekcija se može potom exportirati u lokalnu jpg-datoteku ili DBF-datoteku za dodatne analize i obrade.

![](_page_6_Figure_15.jpeg)

**Slika 14 -** Neke funkcionalnosti ArcView GIS projekata

![](_page_7_Figure_2.jpeg)

Slika 15 - Primjer jednostavne Query analize sa exportom rezultirajućih podataka u vanjski DBF file

## *4.3.3 Aplikativna rješenja*

Programsko okruženje bazirano na Avenue alatu omogućuje izradu mnogobrojnih GIS (prostornih) i TIS analiza. Slika 16 prikazuje jednu od mogućih TIS analiza proizašlu iz potreba korisnika prilikom prelaska Pogona na 20kV napon (prikaz jednopolne sheme SN mreže na osnovi stupnja izolacije pojednih EEN elemenata).

# **5 TIS PROJEKTI VBA IMPORT-EXPORT MODUL**

## **5.1 Koncepcija TIS projekata**

Kako bi GIS sučelje moglo do kraja obaviti svoju zadaću: "Pomoću topoloških podataka, koji se kreiraju u GIS okruženju, i tehničkih podataka (TIS) koji se najčešće nalaze u odvojenom TIS okruženju, prikazati korisniku ono što on od njega i očekuje te napraviti čitav niz prostornih i TIS analiza", mora mu servirati **TIS informacije**. Zbog raznovrsnih TIS okruženja koja egzistiraju napravljen je VBA Import-Export modul koji priprema TIS podatke za GIS okruženje bez obzira na format zapisa TIS informacija. TIS podaci se na taj način pripremaju u VBA-TIS okruženju i serviraju u obliku organiziranih DBF tablica u ArcView GIS okruženje (slika 17). **Slika 16** - Aplicirana TIS analitika unutar GIS okruženja

![](_page_7_Figure_9.jpeg)

454

| $\frac{1}{2}$<br>T25 842A - 75 SH<br>$\frac{1}{2}$<br>ORCE TANKEY ATE, INFO. |                                                      |                            |                                 |                     |                |                                                                                                    |
|------------------------------------------------------------------------------|------------------------------------------------------|----------------------------|---------------------------------|---------------------|----------------|----------------------------------------------------------------------------------------------------|
|                                                                              | <b>15.36</b>                                         | <b>11.ME</b>               | 11.19                           | <b>15.3.641</b>     | <b>15.98 F</b> |                                                                                                    |
|                                                                              | <b>1380, Ski</b>                                     |                            | Secondards news, 2048           | 2 x 038 634         |                | <b>ULOGA:</b>                                                                                                    |
|                                                                              | 29, 38                                               | <b>MAAR</b>                | <b>Jolly planes</b>             | 7 - 631 004         |                |                                                                                                    |
|                                                                              | <b>RASTAILIN</b><br>73,9%<br><b>GREE</b> UN<br>21.1% | <b>PLANUE</b>              | <b>Developing plans vehicle</b> | 7 4 40 5 5 6        |                | · stvaranje TIS podataka u vlastitom okruženju<br>import TIS podataka iz vanjskih baza<br>· export (serviranie) TIS podataka u GIS                                                 |
|                                                                              |                                                      | <b>FWD TANCH M ABLETA</b>  | Auth subants                    | To KM 604           |                |                                                                                                    |
|                                                                              |                                                      | SALE ON A ATACACA          | AMS attend                      | 1 x 98 km           |                |                                                                                                    |
|                                                                              |                                                      |                            | <b>Solution's New 7048</b>      | T = TOTANA          |                |                                                                                                    |
|                                                                              |                                                      | <b>MARKETINI DEKIR</b>     | Secondario piez-tehnik          | To diff this        |                |                                                                                                    |
| ٠                                                                            |                                                      | TVORIACA PAPIRA            | <b>Bally attend</b>             | 7 y 1006 (c)        |                |                                                                                                    |
| u                                                                            | TIPS1 PODACI                                         | Telefonica Lituae          | Socontario piez. sebras         | T + 620 USA         |                |                                                                                                    |
| u                                                                            | <b>Insertion 17</b>                                  | soboaca:                   | date, power                     | To SHANA            |                |                                                                                                    |
| o                                                                            | <b>Tankelon 2. Une</b>                               | Infidada celultas utilee   | awes: TAXIB                     | TARBIN              |                |                                                                                                    |
| u                                                                            | <b>Talufahasa din</b>                                |                            | <b><i>CAMB: Lodgesing</i></b>   | TA KITANA           |                | <b>KARATKERISTIKE:</b>                                                                                                    |
| o                                                                            | Tuelanto - Tueberalta                                |                            | Solderback trees 7048           | <b>T + 632 KHA</b>  |                |                                                                                                    |
|                                                                              | <b>Inserson's 27</b>                                 | TVORIACA KRAŽ              | <b>Sett, planni</b>             | $2 + 6.22$ mink     |                | · jednostavno dodavanje novih EEN elemenata                                                                                                    |
| o                                                                            | <b>Billingscratching</b> 1                           | ME IN THIS TONY COLUMN !   | <b>Sail</b> : Industry          | $T = 438.004$       |                | · brza izrada novih import-export procedura<br>· bogata baza tipskih podataka<br>· mogućnost potpunog oblikovanja import ili<br>export podataka<br>· integriran help (info) sustav |
| ü                                                                            | <b>Baca</b> A                                        | m                          | AHL (CHEC                       | $2 \times 100$ km   |                |                                                                                                    |
| ü                                                                            | tumless t                                            | <b>WHATER AVEN</b>         | <b>AMS, ACHIER</b>              | $2 + 8.833$ m/m     |                |                                                                                                    |
| u                                                                            | <b>Dure !</b>                                        | TV:HNE'S TIRE              | Socontario Islam relation       | T + TH 124          |                |                                                                                                    |
| ü                                                                            | Materials 47                                         | <b>IN: ZAPAZNEKOLODNIA</b> | Moderflash 20sts  relation      | 7.1.87.119          |                |                                                                                                    |
| <b>V</b>                                                                     | Nos 20                                               | <b>Disclosed A</b>         | <b>Bally Atlanta</b>            | To Kill this        | ٠              |                                                                                                    |
| $\mathbf{r}$                                                                 | <b>Sekta A</b>                                       | W FRANK'S                  | Secondario piez. 7048           | <b>F a KBI sick</b> |                |                                                                                                    |
| u                                                                            | <b>Baltimore T1</b>                                  |                            |                                 |                     |                |                                                                                                    |
| ×                                                                            | No. 28                                               | 03,691                     | September's rates values.       | $2 + 981$ size      |                |                                                                                                    |
| ü                                                                            | <b>Salarya 35</b>                                    | TEST NARCON DOM            | dath subscite                   | T = 407 124         |                |                                                                                                    |
| a                                                                            | Dona preside 2, Orest                                |                            | Motorcy televisia TPR.R         | V + KTE HHA         |                |                                                                                                    |
| $\mathbf{r}$                                                                 | <b>Belawuk V</b>                                     | PROTECTIVE                 | <b>Away, TA 600</b>             | $7 + 0.224 + 0.04$  |                |                                                                                                    |
| w                                                                            | <b>Dromits</b>                                       | is? RICKFM                 | Smokenbaria (view) Adenta       | $4 - 421 + 14$      |                |                                                                                                    |

**Slika 17** - Uloga i karakteristike VBA Import-Export modula

## **5.2 Editiranje (unos) podataka u vlastitom okruženju**

VBA-TIS modul je prvenstveno namijenjen za pripremu (serviranje) podataka za GIS okruženje, ali ima i mogućnost unosa podataka u vlastitom okruženju (TIS-editor) (slika 18). Najčešće se unos podataka pomoću integriranog TIS editora obavlja kao prijelazna faza do implementacije Oracle TIS baze na nivou cijelog DP-a. VBA-TIS modul koncipiran je na podacima jednog Pogona i kao takav nezavisan od drugih Pogona DP-a.

![](_page_8_Figure_5.jpeg)

**Slika 18** - Editiranje(unos) TIS podataka u vlastitom okruženju VBA-TIS modula

# **5.3 Import-export procedure**

Koriste se za pripremu TIS podataka za GIS okruženje (slika 19). Ukoliko je unos podataka unutar VBA-TIS modula ne koristi se procedura za import. Export procedure kreiraju DBF tablice tako organizirane da se minimizira

njihova veličina, odosno izbjegne potencijalno čuvanje nul podataka. Moguće je selektivno zadavati, kako opseg ulaznih tako i opseg izlaznih TIS podataka ovisno o dijelu podataka koji je ažuriran.

![](_page_8_Figure_10.jpeg)

**Slika 19** - Import i Export procedure unutar VBA-TIS modula

#### **6 DOKUMENT-MENAGMENT PROJEKTI**

## **6.1 Koncepcija dokument-menagment projekata**

Više tipova dokumenata egzistira u dokumentaciji svakog Pogona. Znatan dio dokumentacije je u analognom obliku uz postojanje dijela novije dokumentacije i u digitalnom obliku, većinom netipizirano i neorganizirano.

Stoga, kvalitetna intranet organizacija baze dokumenata i digitializiranje tehničke dokumentacije može omogućiti pristup korisnicima intranet mreže DP-a bazi dokumenata u digitalnom obliku (slika 20). To omogućuje uvid u potojeće dokumente putem računalne mreže i znatno skraćuje vrijeme potrebno za prikupljanje iste u analognom obliku.

![](_page_8_Figure_16.jpeg)

Slika 20 - Načini pristupa bazi dokumenata koja je locirana na GTDM serveru Pogona

# 6.2 Organizacija baza dokumenata na GTDM serverima pogona

Organizacija baza dokumenata na GTDM serverima pogona prikazana je na slikama 21 i 22.

![](_page_9_Figure_4.jpeg)

Slika 21 - Shema organizacije baza dokumenata na GTDM serverima Pogona

![](_page_9_Figure_6.jpeg)

Slika 22 - Prikaz vezanih dokumentata za EEN element TS\_SN

# 7 INTEGRACIJA S DRUGIM SUSTAVIMA

# 7.1 GIS baza - vanjski GIS editor

GTDM aplikacije mogu održavati podatke u vlastitom GIS okruženju ili uvlačiti GIS podatke iz vanjskog GIS editora (slika 23) i (slika 24). GTDM projekti su koncipirani po Pogonima tako da svaki Pogon održava svoj GIS projekt i kao takvi funkcioniraju nezavisno.

U slučaju da se podaci održavaju u vanjskom GIS editoru, Autocad-VBA okruženje sadrži procedure za kreiranje EEN elemenata koji se žele prenijeti iz drugog okruženja. Procedure je moguće jednostavno modificirati i nadopunjavati novim elementima ili prilagođavati postojeće izmijenjenom obliku podataka.

Autocad-VBA okruženje upravlja nezavisno s načinom prikaza importiranih EEN elemenata i katastarskim podlogama od vanjskog GIS editora te sadrži određen fond utility GIS elemenata koji se ne održavaju u vanjskom editoru. Drugim riječima, iz vanjskom GIS editora se dobiju samo osnovne direktive gdje pozicionirati određeni element i njegove osnovne karakteristike (datoteke direktiva). Ostalo se prepušta Autocad-VBA okruženju i funkcionira kao da se isti element kreira direktno u Autocad okruženju. Uvlačenje predefiniranih podataka iz vanjskog GIS editora vrši se off-line, npr. jednom tjedno, u skladu s koncepcijom GTDM projekata koje navedena ažurnost zadovoljava.

![](_page_9_Figure_14.jpeg)

Slika 23 - Održavanja GIS baze u vlastitom Autocad GIS editoru

![](_page_9_Figure_16.jpeg)

Slika 24 - Prepuštanje održavanja GIS baze vanjskom GIS editoru

#### **7.2 TIS baza – vanjski TIS editor**

GTDM aplikacije mogu kreirati TIS podatke u vlastitom TIS okruženju ili uvlačiti gotove TIS podatke iz vanjskog TIS editora. GTDM projekti su koncipirani po Pogonima tako da svaki Pogon održava svoj TIS projekt i kao takvi funkcioniraju nezavisno (slika 25).

U slučaju da se podaci održavaju u vanjskom TIS editoru (slika 26), VBA Import-Export modul okruženje sadrži procedure za uvlačenje podataka EEN elemenata koji se žele prenijeti iz vanjskog okruženja, njihovo preoblikovanje prema predefiniranoj strukturi i export (pripremu) za GIS okruženje. Procedure je moguće jednostavno modificirati i nadopunjavati novim elementima ili prilagođavati postojeće izmijenjenom obliku podataka.

Uvlačenje predefiniranih podataka iz vanjskog TIS editora vrši se off-line, npr. jednom tjedno, u skladu s koncepcijom GTDM projekata koje navedena ažurnost zadovoljava (slika 27).

![](_page_10_Figure_5.jpeg)

**Slika 25** - Kombinacija održavanja TIS baze u vlastitom VBA TIS editoru i importa TIS podataka izvana

![](_page_10_Figure_7.jpeg)

**Slika 26** - Prepuštanje kompletnog održavanja TIS baze vanjskom TIS editoru

![](_page_10_Figure_9.jpeg)

**Slika 27** - Uloga GTDM aplikacija u integriranom GIS/TIS sustavu

## **8 ZAKLJUýAK**

GTDM aplikacije pokazuju svakim danom svoju opravdanost i nužnu potrebu korištenja unutar intranet mreže DP Elektra Zagreb. Proizašle su iz težnje za povećanjem dostupnosti i protoka informacija unutar intranet mreže DP-a.

Rade samostalno ili u simbiozi sa drugim GIS i TIS aplikacijama koje se mogu pojaviti u raznim okruženjima pojedinih Pogona, odnosno DP-ova. Prilagođene su pogonskoj, odnosno mrežnoj intranet organizaciji kakva vlada u DP-ima unutar HEP-a, karakterizirana relativno malim mrežnim brzina između "glavnog" Pogona i "vanjskih" Pogona.

Osnova GTDM aplikacija je razvijanje naprednih intranet rješenja za zahtjevnije intranet korisnike, tj. pokrivanje područja primjene gdje se smatra da još nema implementiranih kvalitetnih rješenja u HEP-u i srodnim komunalnim okruženjima.

Kao idealno rješenje nameće se sredinama (DP-ima ili nezavisnim Pogonima unutar HEP-a) koje kreću od nule sa razvojem GIS, TIS i DM projekata. Traži relativno mala ulaganja u software i hardware s obzirom na rezultate koje daje u relativno kratkom vremenu. U drugoj fazi razvoja projekata dopušta upotrebu složenijih vanjskih GIS i TIS editora, koji međutim traže znatnija ulaganja u software, hardware i povećanje brzine intranet mreže.

S druge strane, omogućuju sredinama koje već imaju donekle razvijene GIS i TIS sustave, dohvat GIS i TIS informacija od strane većeg broja korisnika pomoću uobičajenih CAD-GIS i TIS alata. Time se izbjegava izoliranost GIS i TIS baza na mali broj računala i samo odabrane korisnike, odnosno zatvorenost unutar jedne složene platforme kojoj je teško pristupiti klasičnom intranet korisniku.

## **LITERATURA**

- [1] ArcView GIS, The Geographic Information System for Everyone - ESRI
- [2] Avenue Customization and Application Development for ArcView - ESRI
- [3] ArcView Dialog Designer, Using the ArcView Dialog Designer - ESRI
- [4] Getting to Know ArcView GIS, Discover the world of desktop mapping and GIS - ESRI
- [5] JOHN WALKENBACH, Excel for windows, Napredne tehnike programiranja (VBA - Visual Basic for Applications) - ZNAK
- [6] GUY HART-DAVIS, VBA 6, Mastering (Learn programming with VBA to automate your work) - SYBEX
- >7@ KEN GETZ, MIKE GILBERT, VBA DEVELOPER'S HANDBOOK, Second Edition (The Essential VBA

N. Ježić: Gis, tis i dokument-menagment aplikacije (gtdm) u intranet mreži dp-a Energija, god. 54 (2005) 6, 447 – 458

Develompent Reference, Writen by the Experts) – **SYBEX** 

>8@ ANDREJA PREVAREK, AutoCAD u profesionalnoj primjeni, Programiranje, ZNAK

# **GIS, TIS AND DOCUMENT MANAGEMENT APPLICATION (GTDM) IN INTRANET NETWORK OF DP'S**

Specific surroundings of GIS, TIS and Document Management Type (different kinds of existing programming surroundings), operation organization (one main operation and external operations) as well as the speed of computer intranet network has resulted in the need of a specific programming package (GTDM) that would perform successfully the tasks requested. An important characteristic of GTDM is that it does not take only its GIS and TIS solutions but it can adapt to the surroundings, i.e. take data from them based on the IMPORT-EXPORT module and offer an intranet solution to the computer network user of the distribution region (DP), which is also the basic intention of GTDM. Despite that, GTDM includes the possibility of GIS and TIS data maintenance (GIS and TIS editor) and it can work independently. This makes it transparent and suitable for different surroundings found in many DPs.

## **ANWENDUNGEN VOM "GIS", "TIS" UND "DOKUMENT-MANAGEMENT" IM EIGENEN KOMMUNICATIONSNETZ ("INTRANET") EINES VERSORGUNGSBEREICHES**

Arteigene Umgebung nach "Gis", "Tis" und "Dokument-Management"\*) -Modell (es bestehen mehrere verschiedene Programm-Umgebungen). Die Betriebsorganisation und die Arbeitsleistung des Intranetnetzes haben die Notwendigkeit gebracht ein arteigenes, leistungsfähiges Programpaket "GTDM"\*) zu schaffen. Es ist wichtig, daß ein GTDM nicht auf eigene GIS- und TIS- Lösungen dringt, sondern auch auf andere Umgebungen anpassungsfähig ist, d.h. aus denen über dem IMPORT- EXPORT Modul Daten übernehmen und dem Versorgungsbereichs-Nutzniesser des Intranet-Rechnerverbundes eine Lösung darbieten zu können, was übrigens Grundbestimmnug des GTDM ist. Dem gegenüber, hat GTDM innerlich die Möglichkeit der Aufrechterhaltung der DIS- und TIS- Daten (einen entsprechenden Editor) und kann autonom die Aufgaben lösen. Dadurch wird er für verschiedenartige in zahlreichen Betriebsbereichen zu findende Umgebungen, durchschaubar und anpassungsfähig, \*) Abkürzungen aus dem englischen:

 $-GIS = Generation$  Investment Study = Untersuchungen des Kapitalanlegens in Erzeugungsanlagen.

 $-TIS =$ Transmission Investment Study = Untersuchungen des Kapitalanlegens in Übertragungsanlagen.

-GTDM = GIS, TIS, Dokument-Management = Dokumenten-Verwaltung im Bereich der Erzeugung und Übertragung.

#### Naslov pisca:

**Neven Ježić dipl.ing.el. HEP Distribucija d.o.o. - DP Elektra Zagreb Odjel za Poslovnu Informatiku Odsjek za Programiranje i projektiranje Gundulićeva 32, 10000 Zagreb, Hrvatska** Uredništvo primilo rukopis:

2005-05-09